DB2 Universal Database

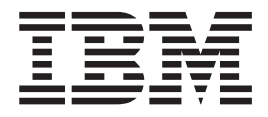

# Versionskommentarer

*Version 8*

DB2 Universal Database

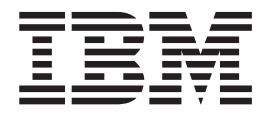

# Versionskommentarer

*Version 8*

# **Innehåll**

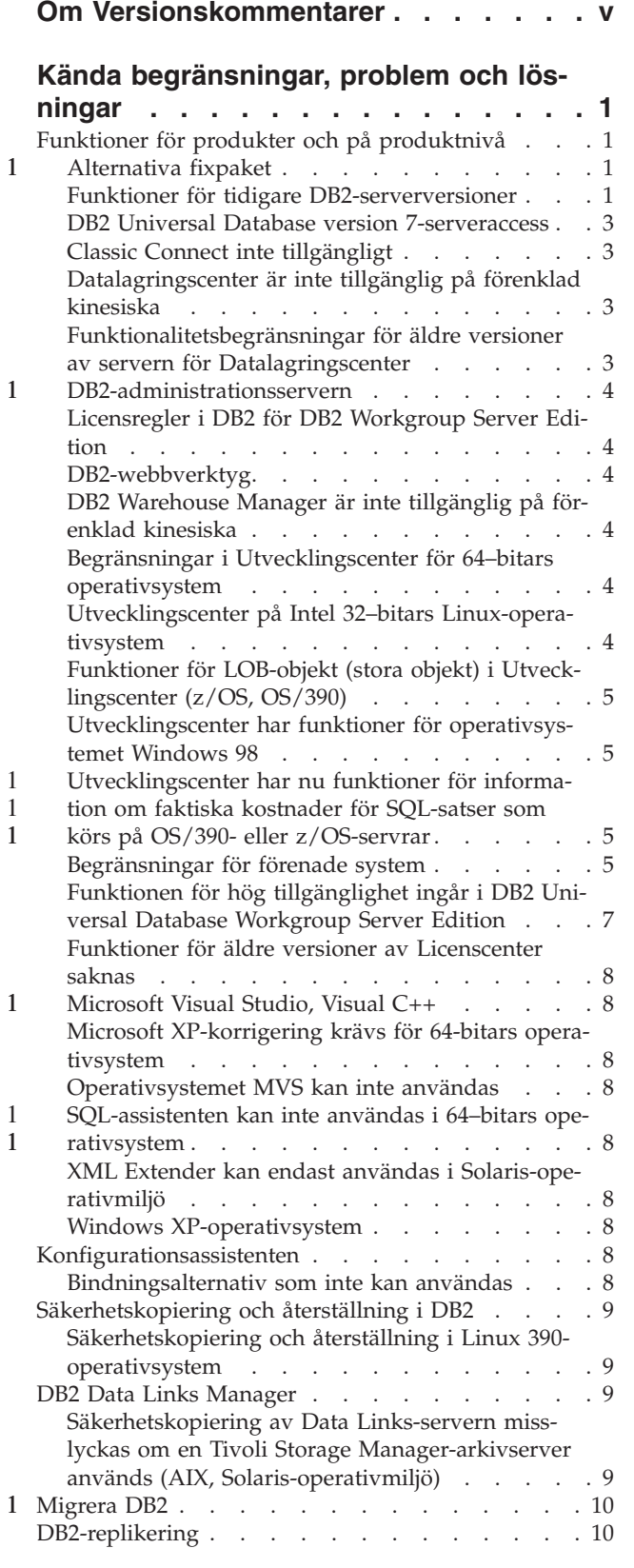

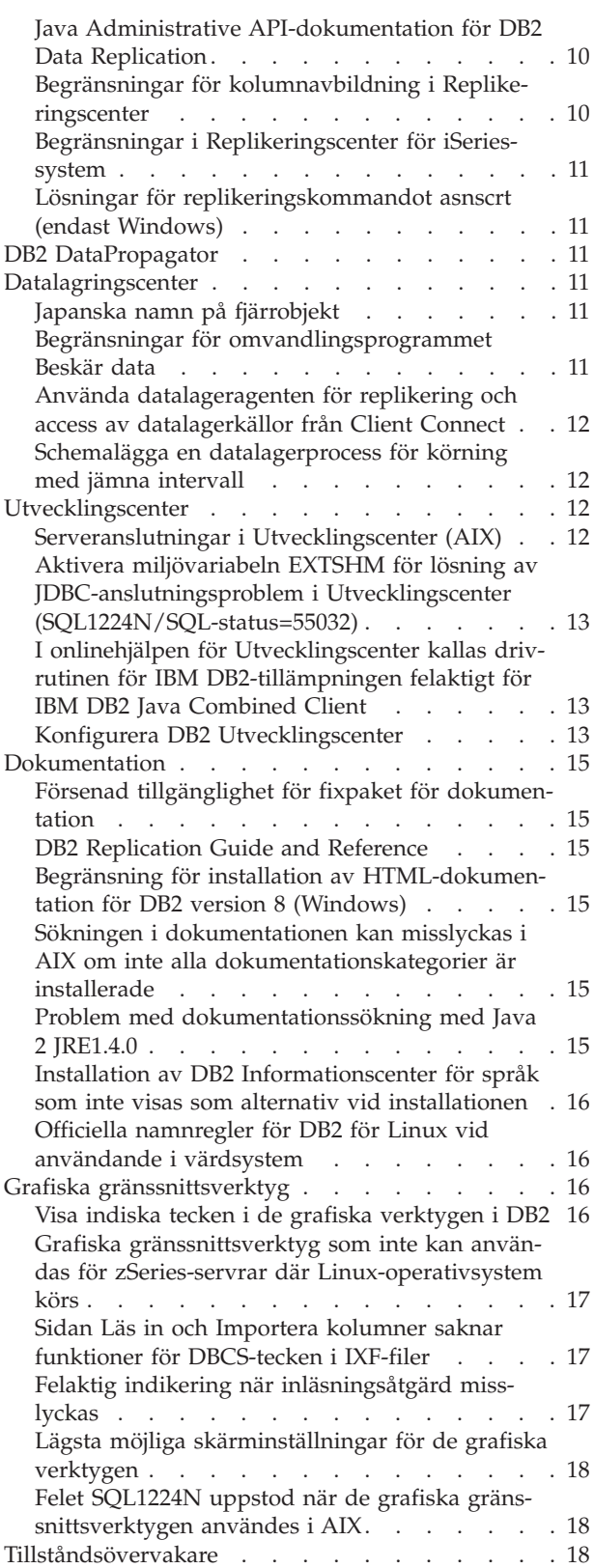

1 1 1

1 1 1

1

1 1

[Begränsningar av kommandot dasdrop i miljöer](#page-25-0)

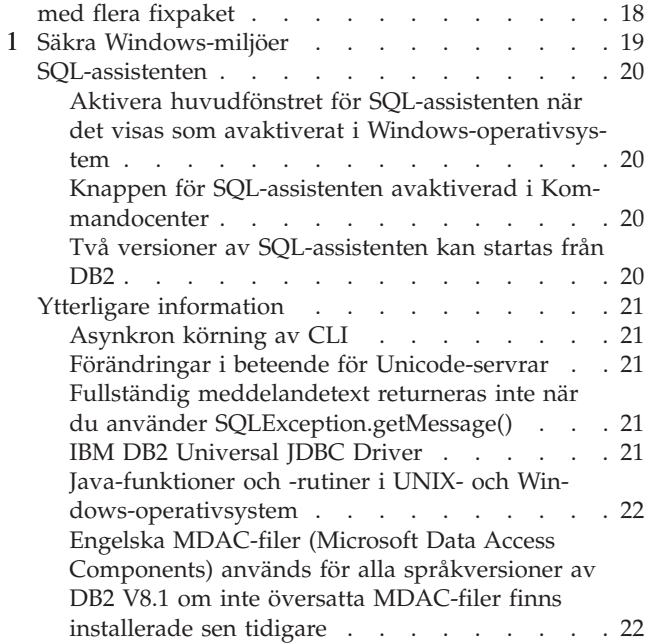

## **[Korrigeringar och uppdateringar i onli-](#page-30-0)**

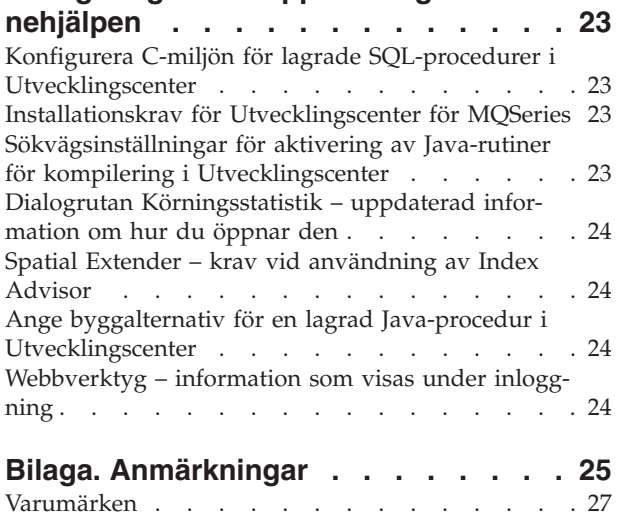

# <span id="page-6-0"></span>**Om Versionskommentarer**

#### **Innehåll:**

Versionskommentarerna innehåller den senaste informationen för följande Version 8-produkter i DB2:

DB2® Universal Database Personal Edition DB2 Universal Database™ Workgroup Server Edition DB2 Universal Database Workgroup Server Unlimited Edition DB2 Universal Database Enterprise Server Edition DB2 Personal Developer's Edition DB2 Universal Developer's Edition DB2 Warehouse Manager DB2 Warehouse Manager Sourcing Agent for z/OS™ DB2 Data Links ManagerDB2 Net Search Extender DB2 Spatial Extender DB2 Intelligent Miner™ Scoring DB2 Intelligent Miner Modeling DB2 Intelligent Miner Visualization DB2 Connect™ Application Server Edition DB2 Connect Enterprise EditionDB2 Connect Personal EditionDB2 Connect Unlimited Edition

#### **Struktur:**

Versionskommentarerna är uppdelade i två delar.

Den första delen innehåller detaljerna kring problemen, begränsningar och lösningar som var kända vid publiceringen och som påverkar den senaste versionen av produkterna som angavs ovan. Du bör läsa de här kommentarerna så att du känner till eventuella återstående problem i den här releaseversionen av DB2-produktfamiljen. Den andra delen innehåller ändringar och uppdateringar av informationen som finns i produkthjälpen för de grafiska gränssnittsverktygen.

Den mest aktuella dokumentationen är tillgänglig om du accessar DB2 Informationscenter från en webbläsare efter att ha använt det senaste fixpaketet för dokumentationen. En ändringsmarkering anger att text har lagts till eller ändrats sedan PDF-informationen för version 8.1 ursprungligen gjordes tillgänglig. Ett vertikalt streck (|) anger att information lades till när version 8.1 släpptes första gången. En numerisk indikator, till exempel 1 eller 2, anger att information lades till i fixpaketet med samma nummer.

När de här kommentarerna publiceras har *Data Links Manager Administration Guide and Reference* uppdaterats i PDF-form (boknummer SC27-1221-01) och finns tillgänglig för hämtning på DB2s webbplats för support.

#### **Flera fixpaket för Enterprise Server Edition (ESE) som körs i UNIX-baserade system:**

Version 8 för DB2 Enterprise Server Edition (ESE) som körs på UNIX-baserade operativsystem har nu funktioner för flera fixpaketsnivåer genom användningen av alternativa fixpaket.

Före DB2 Version 8 fungerade fixpaket endast som uppdateringar till ett installerat paket eller filuppsättning. Detta betydde i huvudsak att O/S-installationsprogrammet ersatte befintliga filer med uppdaterade filer som fanns i fixpaketet. Koden för

1 1 1

> 1 1

1 1 1

DB2 ESE Version 8.1 och koden för DB2 ESE Version 8.1 fixpaket 1 kan nu bägge installeras samtidigt. Detta möjliggörs av det faktum att det nu finns två typer av fixpaket för ESE i UNIX-baserade operativsystem. Den första typen är *vanliga fixpaket* som installeras direkt ovanpå den befintliga installationen antingen i /usr/opt/db2\_08\_01 eller i /opt/IBM/db2/V8.1. Den andra typen är *alternativa fixpaket* som installerar en helt ny kopia av DB2 på en annan plats där fixpaketen redan har använts. Alternativa fixpaket är avsedda för att användas till att testa fixpaket tillsammans med produktionssystem, men de ska inte användas som produktionsystemet självt.

#### **Anm:**

1 1 1

- 1. Installationssökvägarna som används i den här dokumentationen anger alla standard- sökvägen även om produkten kan ha installerats någon annanstans.
- 2. Du måste *inte* göra en installation av flera fixpaket om du inte tycker att det är nödvändigt för din miljö.
- 3. Det finns för närvarande inga planer på att ta fram funktioner för användade av ett vanligt fixpaket ovanpå ett alternativt fixpaket. Därför är det alternativa fixpaketet avsett för användning tillsammans med produktionsmiljön, men inte som huvudproduktions- system.

Mer information om hämtning av alternativa fixpaket finns på IBMs webbplats för support på adressen

[http://www.ibm.com/software/data/db2/udb/winos2unix/support.](http://www.ibm.com/software/data/db2/udb/winos2unix/support)

#### **Ytterligare resurser:**

Dokumentation för produkten DB2 Life Sciences Data Connect finns att hämta på webbplatsen för IBM-program:

[http://www.ibm.com/software/data/db2/lifesciencesdataconnect/library.html.](http://www.ibm.com/software/data/db2/lifesciencesdataconnect/library.html)

För den mest aktuella informationen om DB2s produktfamilj kan du teckna en kostnadsfri prenumeration på tidskriften *DB2 Magazine*. Onlineversionen av av tidsskriften finns på adressen [http://www.db2mag.com.](http://www.db2mag.com) På den här webbplatsen hittar du anvisningar om hur du beställer en prenumeration.

# <span id="page-8-0"></span>**Kända begränsningar, problem och lösningar**

Följande är de begränsningar, problem och lösningar som för tillfället är kända för DB2® Universal Database version 8.1 fixpaket 1. Informationen i det här avsnittet gäller endast för version 8.1 fixpaket 1 av DB2 Universal Database och tillhörande produkter. Alla begränsningar kan men behöver inte gälla för andra versioner av produkten.

# **Funktioner för produkter och på produktnivå**

## **Alternativa fixpaket**

Det finns för närvarande inga planer på att ta fram funktioner för tillämpning av ett vanligt fixpaket ovanpå ett alternativt fixpaket. Därför är det alternativa fixpaketet endast avsett för användning som testsystem.

## **Funktioner för tidigare DB2-serverversioner**

Om du migrerar DB2-klientsystemen till version 8 innan du har migrerat alla DB2 servrar till 8 gäller flera olika begränsningar.

Om version 8-klienter ska kunna användas tillsammans med version 7-servrar måste du konfigurera och aktivera kapacitet för DRDA®-tillämpningsservrar i version 7-servern. Mer information om hur du gör det finns i *Installation and Configuration Supplement* för version 7. Det går inte att accessa DB2 Connect™ version 7-servrar från DB2 version 8-klienter.

När version 7-servrar accessas från version 8-klienter saknas funktioner för följande:

- Följande datatyper:
	- Datatyper för LOB-objekt (stora objekt)
	- Användardefinierade distinkttyper
	- Datatypen DATALINK

Datatypen DATALINK gör det möjligt att hantera externa data som lagras i utrymmen som inte är relationella. Datatypen DATALINK refererar till filer som finns fysiskt på filsystem utanför DB2 Universal Database.

- v Följande säkerhetsfunktioner:
	- Behörighetskontrollen SERVER\_ENCRYPT

SERVER\_ENCRYPT är en metod för kryptering av lösenord. Det krypterade lösenordet används tillsammans med användar-IDt till att behörighetskontrollera användaren.

– Ändra lösenord

Du kan inte ändra lösenord för version 7-servrar från en version 8-klient.

- v Följande anslutningar och kommunikationsprotokoll:
	- Förekomstbegäran som kräver ATTACH istället för anslutningar Det finns inga funktioner för ATTACH från version 8-klienter till version 7-servrar.
	- Andra nätverksprotokoll än TCP/IP

(t.ex. SNA, NetBIOS och IPX/SPX)

- v Följande tillämpningsegenskaper och -uppgifter:
	- Satsen DESCRIBE INPUT för alla tillämpningar utom ODBC/JDBC

Om det ska finnas funktioner för att köra ODBC/JDBC-tillämpningar som accessar version 7-servrar från version 8-klienter måste en korrigering för DESCRIBE INPUT-funktioner tillämpas i alla version 7-servrar där den accesstypen behövs. Den korrigeringen hör ihop med APAR IY30655. Läs i informationsavsnittet "Contacting IBM®" i DB2-dokumentationen (både i PDF- och HTML-format) om hur du får tag på korrigeringen som hör ihop med APAR IY30655.

Satsen DESCRIBE INPUT används för förbättring av prestanda och användbarhet, och gör det möjligt för beställande klienter att få en beskrivning av indataparametermarkeringar i förberedda satser. För CALL-satser innebär det de parametermarkeringar som är associerade med parametrarna IN och INOUT för lagrade procedurer.

– Bekräftelser i två steg

Version 7-servrar kan inte användas som transaktionshanterardatabas när koordinerade transaktioner används som inbegriper version 8-klienter. Version 7-servrar kan inte heller ingå i koordinerade transaktioner där en version 8-server kan fungera som transaktionshanterardatabas.

– XA-kompatibla transaktionshanterare

Tillämpningar där en version 8-klient används kan inte använda en version 7-server som XA-resurs. Det inbegriper WebSphere, Microsoft® COM+/MTS, BEA WebLogic och andra som ingår i en transaktionshanteringslösning.

- Övervakning
- Verktyg som kan initieras av en klient på en server.
- SQL-satser som är större än 32 kB

Det finns liknande begränsningar för verktyg för version 8 som används till version 7-servrar.

Följande verktyg, produkter och center i användargränssnittet för version 8 kan bara användas tillsammans med version 8-servrar:

- Styrcenter
- Utvecklingscenter
- v Hälsocenter (inklusive webbversionen av det centret)
- Hantera osäkra transaktioner
- v Informationskatalogcenter (inklusive webbversionen av det centret)
- Iournal
- Licenscenter
- v Administrationscenter för satelliter
- Spatial Extender
- Uppgiftscenter
- Verktygsinställningar

Följande verktyg i version 8 kan användas tillsammans med version 7-servrar (med vissa begränsningar):

v Kommandocenter (inklusive Webbkommandocenter)

Det går dock inte att spara, importera och schemalägga skript i Kommandocenter.

• Datalagringscenter

- <span id="page-10-0"></span>• Replikeringscenter
- v Funktionen för import/export av konfigurationsfiler i Konfigurationsassistenten
- SQL-assistenten
- Visual Explain

I allmänhet kan version 8-verktyg som bara kan startas från navigeringsträdet i Styrcenter eller från någon detaljvy för sådana verktyg inte användas tillsammans med servrar från version 7 eller tidigare. Du bör överväga att använda verktyg från version 7 när du arbetar med servrar från version 7 eller tidigare.

## **DB2 Universal Database version 7-serveraccess**

Om du vill accessa en DB2 Universal Database™ version 7-server i ett Linux-, UNIX- eller Windows®-operativsystem från en version 8-klient måste du ha version 7 fixpaket 8 eller senare installerat på servern och ha kört kommandot **db2updv7**. Anvisningar om hur du installerar fixpaket för version 7 finns i readme-filen för version 7-fixpaketet och i versionskommentarerna.

Det går inte att accessa DB2 Connect version 7-servrar från DB2 version 8-klienter.

# **Classic Connect inte tillgängligt**

Produkten Classic Connect är *inte* tillgänglig. Det finns visserligen referenser till produkten Classic Connect i dokumentationen till datalagring och på andra ställen, men de referenserna ska ignoreras eftersom de inte gäller längre.

# **Datalagringscenter är inte tillgänglig på förenklad kinesiska**

Datalagringscenter är inte tillgänglig på förenklad kinesiska.

# **Funktionalitetsbegränsningar för äldre versioner av servern för Datalagringscenter**

Följande begränsningar av funktionaliteten finns för äldre versioner av servern för Datalagringscenter för DB2 Enterprise Server Edition Version 8:

#### **Funktioner för LOB-objekt (stora objekt)**

- v Om du använder en kontrolldatabas för datalager på en server som är äldre än DB2 Enterprise Server Edition Version 8 kan du inte arbeta med LOB (stora objekt). Du måste då uppgradera kontrolldatabasen för datalager till rätt nivå eller flytta kontrolldatabasen till ett system där datalagerservern för DB2 Enterprise Server Edition Version 8 finns installerad och använda kontrolldatabasen lokalt från det systemet.
- Om du vill flytta LOB fram och tillbaka mellan Datalagringscenter och DB2 måste du uppgradera till DB2 Enterprise Server Edition Version 8.

#### **Funktioner för SNA**

Om du använder SNA till att ansluta till datalagerkällor och -mål måste du ändra konfigurationen till TCP/IP via SNA, eller använda datalageragenten för Windows NT®.

#### **Funktioner för EXPORT- och LOAD-verktygen**

När du uppgraderar datalageragenten måste du också uppgradera källoch måldatabaserna eller ersätta EXPORT- och LOAD-verktyget i datalagerprocesserna med steg från Välj och infoga med SQL. I steg från Välj och infoga med SQL används ett DELETE\*-kommando följt av SELECT- och INSERT-kommandon. För steg från Välj och infoga med SQL krävs att alla

transaktioner loggas i databasen. Av den anledningen är prestanda för steg från Välj och infoga med SQL inte lika höga som de är för EXPORT- och LOAD-verktygen.

## <span id="page-11-0"></span>**DB2-administrationsservern**

I AIX® 5L, HP-UX och Solaris-operativmiljö finns det inga funktioner för migrering av DB2-administrationsservern (dasmigr) och äldre versioner av Skriptcenter och Journal om databasen för verktygskatalogen har skapats i en 64-bitars förekomst.

# **Licensregler i DB2 för DB2 Workgroup Server Edition**

Trots att annat uppges i boken *DB2 Introduktion till servrar* och i onlinehjälpen för Licenscenter så gäller *inte* Internet-licensreglerna för DB2 Universal Database Workgroup Server Edition. Om du behöver en licens för Internet-användare måste du köpa DB2 Universal Database Unlimited Workgroup Server Edition.

## **DB2-webbverktyg**

> De tillämpningsservrar som kan användas med DB2-webbverktygen för följande språk måste följa Servlet 2.3-specifikationen:

- Japanska
- Koreanska
- v Förenklad kinesiska
- Traditionell kinesiska
- Ryska
- Polska

## **DB2 Warehouse Manager är inte tillgänglig på förenklad kinesiska**

DB2 Warehouse Manager är inte tillgänglig på förenklad kinesiska. Därför är följande DB2-komponenter inte heller tillgängliga i den miljön:

- v Informationskatalogcenter som är beroende av guiden Hantera informationskataloger som är en komponent i DB2 Warehouse Manager.
- DB2 Warehouse Manager-anslutningskomponent för webben och DB2 Warehouse Manager-anslutningskomponent för SAP, vilka är beroende av en installation av DB2 Warehouse Manager.

## **Begränsningar i Utvecklingscenter för 64–bitars operativsystem**

Det går inte att köra Utvecklingscenter om det är installerat i ett 64–bitars operativsystem. Dessutom går det inte att ansluta till eller placera ut rutiner i 64–bitars operativsystem.

# **Utvecklingscenter på Intel 32–bitars Linux-operativsystem**

Du kan inte använda Utvecklingscenter till att felsöka lagrade Java™-procedurer som körs på Intel 32–bitars Linux-operativsystem.

# <span id="page-12-0"></span>**Funktioner för LOB-objekt (stora objekt) i Utvecklingscenter (z/OS, OS/390)**

Det finns inga funktioner för datatypen stora objekt (LOB) i DB2 version 6 för operativsystemen z/OS™ och OS/390®. Däremot går det att använda LOB i Utvecklingscenter i de systemen för DB2 version 7 om APAR PQ46957 tillämpas.

## **Utvecklingscenter har funktioner för operativsystemet Windows 98**

Utvecklingscenter går att köra i operativsystemet Windows 98

# **Utvecklingscenter har nu funktioner för information om faktiska kostnader för SQL-satser som körs på OS/390- eller z/OS-servrar**

DB2 Utvecklingscenter innehåller nu funktioner för information om faktiska kostnader för SQL-satser som körs på DB2 version 6 och version 7 OS/390- och z/OSservrar. Följande information om faktiska kostnader tillhandahålls:

- Processortid
- Processortid i externt format
- v Processortid som ett heltal i hundradels sekunder
- v Väntetid för lås vid anropskollisioner i externt format
- v Antal sidhämtningar i heltalsformat
- Antal I/O-läsningar i heltalsformat
- Antal I/O-skrivningar i heltalsformat

Med den här funktionen kan du också visa flera uppsättningar med resultat av faktiska kostnader för en enda SQL-sats med olika värden för värdvariabler.

Information om faktiska kostnader finns tillgänglig genom guiderna Skapa lagrad SQL-procedur och Skapa lagrad Java-procedur i Utvecklingscenter, i dialogrutan SQL-sats för OS/390- och z/OS-anslutningar. Om du vill använda funktionen för faktiska kostnader klickar du på knappen **Faktiska kostnader** i anslutningsdialogrutan för OS/390 och z/OS i någon av guiderna för lagrade procedurer. Du måste ha övervakningsprogrammet för lagrade procedurer (DSNWSPM ) installerat på DB2 OS/390-servern om du vill kunna använda funktionen för faktiska kostnader.

# **Begränsningar för förenade system**

**Migrera förenade system från DB2 för UNIX och Windows version 7 och Data-Joiner:**

IBM håller för närvarande på att strukturera om och förbättra sitt utbud så att fokus på informationsintegrering kan stärkas. Som ett led i dessa aktiviteter kommer nya funktioner att introduceras som ersätter och vidareutvecklar de funktioner för förenade system som tidigare funnits tillgängliga i DB2 Relational Connect och DB2 Life Sciences Data Connect. Mer information kommer att tillkännages vid ett senare tillfälle.

- Kunder som använder DataJoiner® Version 2.1.1 kommer inte att kunna uppgradera till DB2 Universal Database Version 8.1 förrän den nya funktionaliteten blir tillgänglig.
- v Kunder som använder DB2 Universal Database version 7 till att *endast* accessa DB2s produktfamilj och Informix® kan upgradera från version 7 till version 8.1.

Om du använder DB2 Universal Database version 7 till att accessa andra datakällor rekommenderas du att uppgradera när den nya funktionaliteten för informationsintegrering blir tillgänglig. Om du bestämmer dig för att uppgradera till DB2 Universal Database version 8.1 kommer du att bara kunna accessa datakällor i DB2s produktfamilj och Informix-datakällor. Paketeringsmodulerna för övriga datakällor kommer inte att fungera. Läs listan över datakällor det inte finns funktioner för.

Den mest aktuella informationen om migrering av förenade version 7-system till DB2 för UNIX® och Windows version 8.1 finns på webbplatsen för DB2 Relational Connect:<http://www.ibm.com/software/data/db2/relconnect/>

#### **För användare av förenade databaser i DB2 för UNIX och Windows version 7.2:**

Om du vill skapa kortnamn för tabeller och vyer i DB2 för UNIX och Windows version 8 måste du tillämpa DB2 för UNIX och Windows version 7.2 fixpaket 8 på förenade databaser i DB2 för UNIX och Windows version 7.2. Om du inte tillämpar fixpaket 8 på förenade databaser i DB2 för UNIX och Windows version 7.2 inträffar det ett fel varje gång du accessar kortnamnen.

#### **Funktioner för LONG VARCHAR och LONG VARGRAPHIC:**

I dokumentationen för förenade databassystem anges att det inte finna några funktioner för datatyperna LONG VARCHAR och LONG VARGRAPHIC som används i DB2s produktfamilj. Det inte helt rätt. Du kan skapa kortnamn för källobjekt i DB2 för UNIX och Windows som innehåller kolumner med datatyperna LONG VARCHAR och LONG VARGRAPHIC. De fjärrkolumnerna avbildas till LOB-datatyper i DB2 för UNIX och Windows. För övriga produkter i DB2-familjen kan du skapa en vy där de datatyperna utelämnas eller typomvandlas och sedan skapa ett kortnamn för den vyn.

#### **WITH HOLD-cursor:**

Du kan använda WITH HOLD-semantik för en cursor som är definierad för ett kortnamn eller i en PASSTHRU-session. Du kommer däremot att få ett fel om du försöker använda den semantiken (med en COMMIT) och datakällan inte har funktioner för WITH HOLD-semantik.

#### **Datakällor som inte kan användas:**

Följande datakällor kan inte användas i version 8.1:

- Microsoft SOL Server
- ODBC
- Oracle
- Sybase
- BLAST
- Documentum
- Microsoft Excel
- v Tabellstrukturerade filer
- XML-kodade filer

Trots att de här datakällorna finns beskrivna i dokumentationen för förenade system kan de för närvarande inte användas.

#### <span id="page-14-0"></span>**Funktioner för DB2-server för VM och VSE:**

Funktioner för förenade system för DB2-server för VM och VSE har lagts till i fixpaketet.

#### **Produkter som inte kan användas:**

Följande produkter kan inte användas i version 8.1:

• DB2 Relational Connect

1

• DB2 Life Sciences Data Connect

Trots att de här produkterna finns beskrivna i dokumentationen för förenade system kan de för närvarande inte användas.

#### **Operativsystem som inte kan användas:**

Det finna inga funktioner för förenade system i operativsystemet Windows ME.

#### **Konfigurera förenade servrar för access av datakällor:**

Med installationsalternativet Minimal installeras inte den access till datakällor i DB2-familjen och Informix som krävs. Du måste använda något av installationsalternativen Vanlig eller Anpassad om du ska kunna accessa datakällor i DB2-familjen. Installationsalternativet Anpassad är det enda alternativet som ger dig möjlighet att installera access till datakällor i både DB2-familjen och Informix.

#### **64-bitars förenade servrar:**

Det går inte att använda 64-bitars förenade servrar i version 8.1.

#### **Katalogisera datakällor i DB2-familjen i databaskatalogen för förenade system:**

Om namnet på en DB2-fjärrdatabas är längre än 8 tecken måste du skapa en DCS-katalogpost.

Följande är ett exempel på hur du katalogiserar en post i DCS-katalogen för databasen med kommandot CATALOG DCS DATABASE: CATALOG DCS DATABASE *SALES400* AS *SALES\_DB2DB400*

där:

*SALES400*

är namnet på den fjärrdatabas du angav i kommandot CATALOG DATA-BASE.

#### **AS** *SALES\_DB2DB400*

är namnet på den målvärddatabas du vill katalogisera.

## **Funktionen för hög tillgänglighet ingår i DB2 Universal Database Workgroup Server Edition**

Även om det inte uttryckligen nämns i avsnittet DB2 Workgroup Server Edition så ingår funktionen för hög tillgänglighet från DB2 Universal Database Enterprise Server Edition, som det hänvisas till i avsnittet DB2 Enterprise Server Edition, även i DB2 Universal Database Workgroup Server Edition.

## <span id="page-15-0"></span>**Funktioner för äldre versioner av Licenscenter saknas**

Om du försöker ansluta med ett Licenscenter från version 7 till en version 8-server kommer felmeddelandet "SQL1650 - Den anropade funktionen kan inte längre användas" att visas i Licenscenter, vilket anger att det inte finns funktioner för anslutningen.

# **Microsoft Visual Studio, Visual C++**

I onlinehjälpen till DB2 Utvecklingscenter anges felaktigt att det går att installera Microsoft Visual Studio, Visual C++ version 5.0 som en lösning på felet Bygget misslyckades: -1. Microsoft Visual Studio, Visual C++, Version 5.0 kan inte användas för utveckling av lagrade SQL-procedurer. Däremot kan Microsoft Visual Studio, Visual C++, version 6.0 användas. Mer information om konfiguration finns i *IBM DB2 UDB Application Development Guide: Building and Running Applications*. Mer information om konfiguration finns i avsnittet Setting Up the Application Development Environment

# **Microsoft XP-korrigering krävs för 64-bitars operativsystem**

Om du använder operativsystemet Microsoft XP (2600) och har konfigurerat det till för användning med NETBIOS-protokoll tillsammans med DB2-produktfamiljen måste du skaffa en snabbkorrigering från Microsoft. Kontakta Microsoft och uppge Knowledge Base-artikelnumret Q317437.

# **Operativsystemet MVS kan inte användas**

Trots att MVS nämns i dokumentationen går det inte längre att använda operativsystemet MVS™ för DB2 Universal Database.

# **SQL-assistenten kan inte användas i 64–bitars operativsystem**

SQL-assistenten kan inte köras i 64–bitars operativsystem trots att vissa DB2-center som startar SQL-assistenten har funktioner för 64–bitars arkitektur.

# **XML Extender kan endast användas i Solaris-operativmiljö**

XML Extender kan för närvarande endast användas i version 8 och version 9 av Solaris-operativmiljö. XML Extender kommer även att kunna användas i Windows .NET Server 2003 i en framtida release.

# **Windows XP-operativsystem**

Operativsystemen Windows XP Professional och Home Edition kan bara användas för Personal Edition-produkter.

## **Konfigurationsassistenten**

# **Bindningsalternativ som inte kan användas**

Följande bindningsalternativ går inte att använda i Konfigurationsassistenten:

- CALL RESOLUTION
- CLIPKG
- CNULREQD
- DBPROTOCOL
- ENCODING
- MESSAGES
- v OPTHINT

- <span id="page-16-0"></span>• OS400NAMING
- v GENERIC
- IMMEDIATE
- KEEP DYNAMIC
- $\cdot$  PATH
- SORTSEQ
- TRANSFORM\_GROUP
- VALIDATE
- $\cdot$  VARS

## **Säkerhetskopiering och återställning i DB2**

## **Säkerhetskopiering och återställning i Linux 390-operativsystem**

Det kan hända att säkerhetskopiering och återställning med flera bandenheter inte fungerar om du använder ett Linux 390-operativsystem.

## **DB2 Data Links Manager**

# **Säkerhetskopiering av Data Links-servern misslyckas om en Tivoli Storage Manager-arkivserver används (AIX, Solaris-operativmiljö)**

**Problem:** Under installation av eller migrering till DB2 Data Links Manager version 8.1 misslyckas en DLFM-initierad (Data Links File Manager) säkerhetskopiering av Data Links-serverdata till en Tivoli® Storage Manager-arkivserver. En av följande uppsättningar felmeddelanden visas antingen på skärmen eller i statusrapporten för installationen:

```
DLFM129I: Automatic backup of DLFM_DB database has been triggered.
            Please wait for the backup to complete.
DLFM901E: A system error occurred. Return code = "-2062".
            The current command cannot be processed.
            Refer to the db2diag.log file for additional information.
eller
DLFM811E: The current DLFM database could not be backed up.
           SQL code = "-2062", Return code = "-2062"
DLFM901E: A system error occurred. Return code = "-2062".
```
The current command cannot be processed. Refer to the db2diag.log file for additional information.

**Orsak:** Installationsprogrammet för DB2 Data Links Manager misslyckades med att ställa in de variabler som krävs för användning av Tivoli Storage Manager som en arkivserver (server för säkerhetskopiering) för en Data Links-server.

**Tips:** Om du vill använda Tivoli Storage Manager som en arkivserver och inte har installerat eller migrerat till DB2 Data Links Manager version 8.1 kan du förhindra att det här problemet inträffar. Välj inte alternativet för Tivoli Storage Managersäkerhetskopiering från installationsprogrammet. Konfigurera sedan administratörsprofilen för Data Links Manager manuellt så att den innehåller rätt Tivoli Storage Manager-variabler i enlighet med steg 2 nedan. När du har gjort det kan du fortsätta med installationen eller migreringen.

<span id="page-17-0"></span>**Lösning:** Utför följande åtgärder i rätt ordning.

- 1. Säkerhetskopiera DLFM-databasen med följande kommando: db2 backup <dlfm\_db><sökväg>.
	- v <dlfm\_db> är namnet på DLFM-databasen. Som standard heter databasen DLFM\_DB.
	- v <sökväg> är katalogsökvägen till den lagringsplats du har valt för säkerhetskopieringen.
- 2. Konfigurera sedan administratörsprofilen för Data Links Manager manuellt så att den innehåller rätt Tivoli Storage Manager-variabler. Den manuella konfigureringsprocessen och de variabler som behövs beskrivs i följande avsnitt i dokumentationen:
	- Using Tivoli Storage Manager as an archive server (AIX)
	- v Using Tivoli Storage Manager as an archive server (Solaris Operating Environment)

Du hittar de här avsnitten antingen online i DB2 Informationscenter eller i kapitlet System Management Options i handboken *DB2 Data Links Manager Administration Guide and Reference*.

- v Om du slutför en ny installation av DB2 Data Links Manager version 8.1 är du klar nu.
- Om du migrerar till DB2 Data Links Manager Version 8.1 kör du migreringsverktyget **db2dlmmg** en gång till.

#### **Migrera DB2** 1

Om du vill migrera en förekomst av DataJoiner eller DB2 för UNIX och Windows där du kan köra programmen Capture och Apply för DB2-replikering måste du förbereda genom att migrera replikeringsmiljön innan du migrerar DB2- eller Data-Joiner-förekomsten. Detaljerade anvisningar för hur du genomför förberedelsen finns i migreringsdokumentationen för DB2 DataPropagator™ version 8. Migreringsdokumentation för DataPropagator version 8 finns på adressen http://www.ibm.com/software/data/dpropr/library.html.

## **DB2-replikering**

## **Java Administrative API-dokumentation för DB2 Data Replication**

Om du utvecklar tillämpningar med de administrativa funktioner som finns i DB2 DataPropagator kan du få dokumentation för relevanta administrativa Java-APIn genom att kontakta IBMs kundsupport.

## **Begränsningar för kolumnavbildning i Replikeringscenter**

Det går inte att avbilda uttryck i en källtabell till en nyckelkolumn i en måltabell om kolumnen TARGET\_KEY\_CHG i tabellen IBMSNAP\_SUBS\_MEMBR har värdet "Y" för den måltabellen. Det innebär att när du använder Replikeringscenter till att skapa prenumerationsuppsättningsmedlemmar bör du inte välja alternativet **Använd värden för före-bilder i Apply-programmet till att uppdatera målnyckelkolumner** om en nyckelkolumn i måltabellen är avbildad till ett uttryck i källtabellen.

# **Begränsningar i Replikeringscenter för iSeries-system**

När du använder Replikeringscenter kan du inte utföra administrativa uppgifter i IASP i iSeries™-system.

<span id="page-18-0"></span>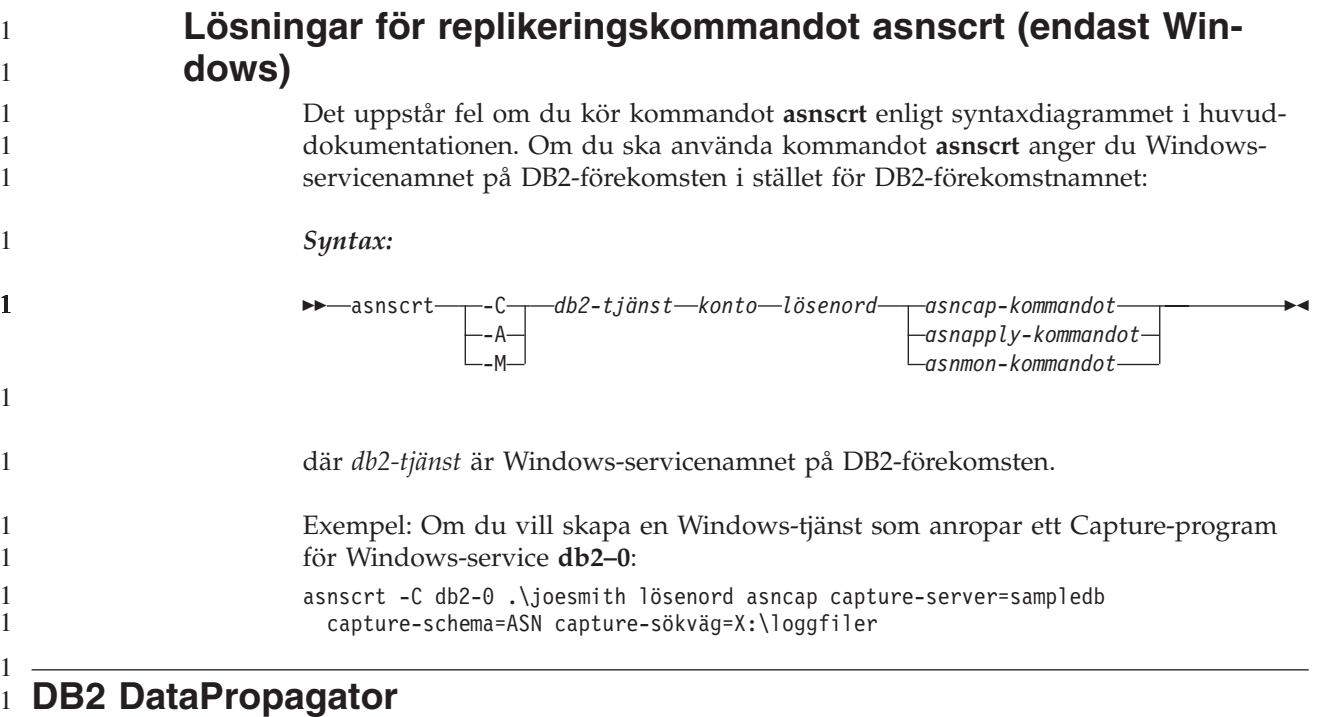

# **Datalagringscenter**

# **Japanska namn på fjärrobjekt**

Japanska namn på scheman, tabeller och kolumner i fjärrkällor kan inte innehålla vissa tecken. Skillnader i Unicode-avbildning kan resultera i att namnen visas som null. Läs mer på http://www.ingrid.org/java/i18n/encoding/ja-conv.html.

# **Begränsningar för omvandlingsprogrammet Beskär data**

#### **Länkbegränsningar:**

Det går inte att länka några OS/390-dataresurser, som tabeller eller vyer, till ett nytt steg i Beskär data. Du kan fortfarande länka OS/390-dataresurser till steg i Beskär data från äldre program.

#### **Parameterbegränsningar:**

För parametern Sök och Ersätt: Om den nya regeltabellen för omvandlingsprogrammet Beskär data innehåller olika datatyper för sök- och ersättningskolumnerna måste du ändra datatypen för målkolumnen, både på fliken för måltabellegenskaper och på fliken Kolumnavbildning innan du kan uppgradera omvandlingsprogrammet till testläge.

För parametern Diskretisera: Om den nya regeltabellen för omvandlingsprogrammet Beskär data innehåller olika datatyper för kolumnerna för övre och nedre gräns och för ersättning måste du ändra datatypen för målkolumnen, både på fli<span id="page-19-0"></span>ken för måltabellegenskaper och på fliken Kolumnavbildning innan du kan uppgradera omvandlingsprogrammet till testläge.

#### **Begränsningar för iSeries-plattformar:**

På iSeries-plattformar går det inte att utföra felbearbetning med det nya omvandlingsprogrammet Beskär data. Du kan bara generera matchningstypen Alla träffar på iSeries-plattformar.

## **Använda datalageragenten för replikering och access av datalagerkällor från Client Connect**

**Använda datalageragenten för replikering**

Om datalagrets kontrolldatabas inte finns i klientsystemet måste du katalogisera kontrolldatabasen med samma namn, användar-ID och lösenord på både klientsystemet och datalageragentsystemet. När du har katalogiserat källan på båda systemen kontrollerar du att du kan ansluta till kontrolldatabasen. Om du inte kan ansluta till kontrolldatabasen kontrollerar du att miljövariabeln DB2COMM på fjärrsystemet har angetts till TCP/IP, och att portnumret stämmer överens med portnumret för den nod som är katalogiserad på klientsystemet.

Kontrollera portnumret på fjärrsystemet genom att ange följande kommando på en DB2-kommandorad:

get dbm cfg | grep SVCENAME

Du anger portnumret för klientsystemet när du katalogiserar noden.

#### **Accessa datalagerkällor från Client Connect med datalageragenten**

När du accessar en datalagerkälla som definierats med Client Connect med en datalageragent måste källan katalogiseras med samma namn, användar-ID och lösenord på både klientsystemet och datalageragentsystemet. Om du använder ODBC-versionen av datalageragenten måste du dessutom katalogisera källan som en ODBC-källan, både på platsen för datalageragenten och klienten. Annars kommer åtgärder som kräver att datalageragenten accessar datalagerkällan att misslyckas.

## **Schemalägga en datalagerprocess för körning med jämna intervall**

Om du schemalägger en datalagerprocess för körning med intervall måste du bestämma den längsta tid det tar att köra samtliga produktionssteg i processen och schemalägga intervallen därefter. Om en process överskrider det schemalagda tidsintervallet körs inte efterföljande schemalagda förekomster av processen och schemaläggs heller inte om.

## **Utvecklingscenter**

#### **Serveranslutningar i Utvecklingscenter (AIX)**

Om du använder Utvecklingscenter och ansluter till en AIX-server returneras ett felmeddelande eftersom standardkonfigurationen inte tillåter samtidig access. Läs mer i referensdokumentationen för administrativa APIn om tillämpningar med trådar och samtidig access.

# <span id="page-20-0"></span>**Aktivera miljövariabeln EXTSHM för lösning av JDBC-anslutningsproblem i Utvecklingscenter (SQL1224N/SQL-status=55032)**

Utvecklingscenter kräver flera JDBC-anslutningar. Det kan uppstå undantagsfel för systemanslutningar och problem med att visa objekt i servervyn om miljövariabeln EXTSHM inte är konfigurerad för flera JDBC-anslutningar. T.ex. följande meddelande:

COM.ibm.db2.jdbc.DB2Exception: [IBM][CLI Driver] SQL1224N En databasagent kunde inte startas för den här begäran,

eller avslutades på grund av att databassystemet stängdes eller ett force-kommando. SQL-status: 55032.

visas eftersom antalet anslutningar begränsas av antalet delade minnessegment som en enda process kan vara ansluten till. Som standard tillåter inte AIX 32-bitars tillämpningar att ansluta till mer än 11 delade minnessegment per process, av vilka högst 10 kan användas för lokala DB2-anslutningar.

Du kan lösa problemet genom att ställa in miljövariabeln EXTSHM på ON och öka antalet delade minnessegment som en enda process kan vara ansluten till. EXT-SHM måste exporteras både i det skal där klienttillämpningen startas och i det skal där db2start körs. Så här konfigurerar du miljövariabeln EXTSHM för flera JDBCanslutningar:

1. Innan du startar klienttillämpningar i klientsessioner skriver du följande kommando:

export EXTSHM=ON

1

2. Innan du startar DB2-servern skriver du följande kommandon:

export EXTSHM=ON db2set DB2ENVLIST=EXTSHM db2set -all

3. Lägg till följande rader i sql/db2profile: EXTSHM=ON export EXTSHM

# **I onlinehjälpen för Utvecklingscenter kallas drivrutinen för IBM DB2-tillämpningen felaktigt för IBM DB2 Java Combined Client**

I onlinehjälpen för Utvecklingscenter kallas drivrutinen för IBM DB2-tillämpningen felaktigt för IBM DB2 Java Combined Client.

Du kan använda drivrutinen för IBM DB2-tillämpningen till distribuerad och lokal access över olika plattformar. Den är utformad så att beroende av CLI (ODBC) utesluts.

# **Konfigurera DB2 Utvecklingscenter**

Om du vill använda Utvecklingscenter till att utveckla lagrade Java-procedurer på klienter som kör Linux- eller AIX-operativsystem eller i Solaris-operativmiljö måste du manuellt ange den plats där ett JDK (Java Development Kit) har installerats. Du anger platsen för JDK genom att lägga till underkatalogen jdk under

~/sqllib/java och skapa länkar till den underkatalog där JDK har installerats. Följande exempel visar hur du skapar länkarna till JDK på en Linux-klient:

Ersätt db2admin nedan om förekomstägaren heter något annat

# Skapa och konfigurera katalogen jdk mkdir /home/db2admin/sqllib/java/jdk chown bin /home/db2admin/sqllib/java/jdk

```
chgrp bin /home/db2admin/sqllib/java/jdk
# Skapa jdk-länkarna
cd /home/db2admin/sqllib/java/jdk
ln -s /opt/IBMJava2-131/bin
ln -s /opt/IBMJava2-131/demo
ln -s /opt/IBMJava2-131/docs
ln -s /opt/IBMJava2-131/include
ln -s /opt/IBMJava2-131/jre
ln -s /opt/IBMJava2-131/lib
ln -s /opt/IBMJava2-131/src.jar
# Skapa länkarna till .so-filerna
cd /usr/lib
ln -s /opt/IBMJava2-131/jre/bin/libhpi.so
ln -s /opt/IBMJava2-131/jre/bin/libjava.so
ln -s /opt/IBMJava2-131/jre/bin/libjitc.so
ln -s /opt/IBMJava2-131/jre/bin/libxhpi.so
ln -s /opt/IBMJava2-131/jre/bin/libzip.so
ln -s /opt/IBMJava2-131/jre/bin/classic/libjvm.so
Anm: Den här lösningen kan leda till problem om du använder olika Java-nivåer
      på olika förekomster eller om du använder både 32- och 64-bitars DB2-ver-
      sioner samtidigt.
Sökvägen för SQL-kompilering måste anges om du vill kompilera lagrade SQL-
procedurer med Visual C++-kompilatorn. Så här anger du sökvägen till SQL-kom-
pilatorn:
1. Öppna dialogrutan Egenskaper för databasanslutning.
2. Välj fliken Bygginställningar.
3. I fältet Kompileringsmiljö skriver du den fullständiga sökvägen till filen
   VCVARS32.BAT med DOS 8.3-formatet för filnamn.
4. Klicka på OK.
Om du vill ange sökvägen till SQL-kompilatorn manuellt öppnar du ett DB2-kom-
mandofönster och anger följande kommando (där C:\VisualStudio är filsökvägen
till Visual Studio-installationen i DOS 8.3-format):
db2set
DB2_SQLROUTINE_COMPILER_PATH=C:\VisualStudio\VC98\bin\vccars32.bat
Äldre inställningsfiler som är associerade med tidigare betaversioner av DB2 Ver-
sion 8 kan orsaka problem med version 8.1 av DB2. Om du har någon av följande
kataloger i systemet måste du ta bort dem innan du kör den senaste versionen av
Utvecklingscenter första gången:
• c:\Documents and Settings\användar-ID\IBM\DB2DC
• c:\Documents and Settings\användar-ID\IBM\Editor
Om du får problem när du kompilerar lagrade Java-procedurer, där Java-kompile-
ringen misslyckas på grund av att det inte går att hitta kommandot javac, kontrol-
lerar du att katalogen för javac-kommandot är korrekt angiven i filen
DB2DC.settngs. Se också till att värdet för JAVA_HOME_1_3 pekar på den katalog
där IBM SDK (Software Developer's Kit) för Java har installerats under installa-
tionskatalogen för DB2. Standardplatsen för inställningsfilen är c:\Documents and
Settings\användar-ID\Application Data\IBM\DB2\DC\DB2DC.settings eller
/home/användar-ID/.ibm/db2/dc/DB2DC.settings.
```

> 1 1 1

# <span id="page-22-0"></span>**Dokumentation**

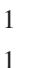

1 1

> 1 1

1

# **Försenad tillgänglighet för fixpaket för dokumentation**

Med fixpaket för dokumentation kan du uppdatera lokalt installerad HTML-dokumentation för DB2. Fixpaketet för dokumentationen till DB2 Version 8.1 fixpaket 1 kommer att kunna hämtas från DB2s webbplats för teknisk support på alla språk.

Fram till dess kan du hämta en engelsk version av den uppdaterade dokumentationen för DB2 version 8.1 fixpaket 1 från DB2 Informationscenter på DB2s tekniska supportwebbplats på adressen [http://www.ibm.com/software/data/db2/udb/winos2unix/support.](http://www.ibm.com/software/data/db2/udb/winos2unix/support)

**Anm:** Endast *Data Links Manager Administration Guide and Reference* har uppdaterats i PDF-format för fixpaket 1.

## **DB2 Replication Guide and Reference**

Informationen på http://www.ibm.com/software/data/dbtools/datarepl.htm som i förordet kallas *Replication Guide and Reference* är inte tillgänglig längre.

# **Begränsning för installation av HTML-dokumentation för DB2 version 8 (Windows)**

I Windows bör du inte installera HTML-dokumentationen för DB2 Version 8 på arbetsstationer eller servrar där det redan finns en installerad DB2-produkt i version 7 eller tidigare. Installationsprogrammet känner av den tidigare versionen och tar bort produkten.

Det finns en lösning. Om du behöver installera HTML-dokumentationen för DB2 Version 8 på en dator där det finns en tidigare version av DB2 installerad kan du kopiera filerna och katalogerna manuellt från cd-skivan med HTML-dokumentation för DB2 version 8 istället för att använda installationsprogrammet. DB2 Informationscenter och fullständiga textsökningar fungerar i det här fallet, men du kommer däremot inte att kunna tillämpa några fixpaket från HTML-dokumentationen.

# **Sökningen i dokumentationen kan misslyckas i AIX om inte alla dokumentationskategorier är installerade**

Om du inte installerar alla kategorier i dokumentationen på cd-skivan med HTMLdokumentation för DB2 kan ett försök till sökning i "Alla avsnitt" misslyckas med felrapporten InvalidParameterException i Java-konsolen för webbläsaren och du får inget sökresultat.

Så här löser du problemet:

- v Begränsa sökomfånget genom att välja avsnitt i listrutan **Sök i** i fönstret Sök.
- v Installera alla dokumentationskategorier från cd-skivan med HTML-dokumentation för DB2.

# **Problem med dokumentationssökning med Java 2 JRE1.4.0**

Om webbläsaren använder Java 2 JRE v1.4.0 och dokumentationen är installerad i en sökväg som innehåller blanksteg (t.ex. C:\Program Files\SQLLIB\doc\) kan appletsökningen av dokumentationen misslyckas med följden att InvalidParameterException rapporteras till Java-konsolen i webbläsaren och inga sökresultat visas. Problemet är korrigerat i JRE v1.4.1.

<span id="page-23-0"></span>Du kan lösa problemet genom att göra något av följande:

- v Uppgradera webbläsarens JRE-version till 1.4.1 som finns att hämta på adressen <http://java.sun.com/j2se/1.4.1/download.html>
- v Ändra webbläsarens JRE-version till 1.3.x som finns att hämta på adressen [http://www-3.ibm.com/software/data/db2/udb/ad/v8/java/](http://www.ibm.com/software/data/db2/udb/ad/v8/java/)

# **Installation av DB2 Informationscenter för språk som inte visas som alternativ vid installationen**

I installationsguiden för DB2 finns inga funktioner för installation av HTML-dokumentation på språk som guiden själv inte kan installeras för (de språk det finns funktioner för i din produkt). Så här installerar du Informationscenter på ett annat språk än vad som finns i den produkt du installerar:

- 1. Sätt i cd-skivan *DB2 HTML Documentation CD* i cd-enheten.
- 2. Kopiera följande katalog till datorn:
	- v För Windows-system:

*d:\lang\*

där *d:* är cd-enheten och *lang* är koden för det språk du vill använda.

• För UNIX-operativsystem

*/cdrom/language/*

där *cdrom* är den plats där cd-skivan har satts in och *language* är koden för det språk du vill använda.

Det spelar ingen roll var du lägger mappen. Du kan även visa HTML-dokumentationen direkt från cd-skivan. Om du vill ha instruktioner om hur du gör det läser du avsnittet Visa teknisk information online direkt från cd-skivan DB2 HTML Documentation CD i introduktionshandboken.

#### **Anm:**

- 1. Du måste använda en webbläsare med Microsoft Internet Explorer 5.0 eller senare version eller Netscape 6.1 för att kunna visa dokumentationen.
- 2. Om du installerar dokumentation på det här sättet kommer du inte att kunna använda uppdateringsfunktionen för dokumentationen. Dessutom kommer du, om du startar dokumentationen från produkten, att öppna den installerade dokumentation som ingår i produkten istället för den dokumentation som du kopierade över manuellt.

# **Officiella namnregler för DB2 för Linux vid användande i värdsystem**

De officiella namnreglerna för DB2 för Linux i värdsystem är *DB2 i Linux för S/390® och zSeries™*. *S/390* refererar till 32-bitars system och *zSeries* till 64-bitars. Dessutom är det viktigt att observera att följande termer inte längre gäller:

- 64-bitars Linux/390
- Linux/SGI

# **Grafiska gränssnittsverktyg**

# **Visa indiska tecken i de grafiska verktygen i DB2**

Om du har problem med att visa indiska tecken när du använder de grafiska verktygen i DB2 har du kanske inte installerat rätt teckensnitt i systemet.

<span id="page-24-0"></span>I DB2 Universal Database medföljer nedan listade IBM TrueType- och OpenTypeproportionella teckensnitt för indiska språk som du kan använda. De finns i katalogen fonts på cd-skivan *IBM Developer Kit, Java Technology Edition, Version 1.3.1 for AIX operating systems on 64-bit systems*. De här teckensnitten ska endast användas tillsammans med DB2. Du får inte medverka i allmän eller obegränsad försäljning eller distribution av de här teckensnitten.

| Teckensnitt           | Tjocklek    | Namn på teckensnittsfil |
|-----------------------|-------------|-------------------------|
| Devanagari MT for IBM | Medium      | devamt.ttf              |
| Devanagari MT for IBM | <b>Bold</b> | devamtb.ttf             |
| Tamil                 | Medium      | TamilMT.ttf             |
| Tamil                 | <b>Bold</b> | TamilMTB.ttf            |
| Telugu                | Medium      | TeluguMT.ttf            |
| Telugu                | <b>Bold</b> | TeleguMTB.ttf           |

*Tabell 1. Indiska teckensnitt som medföljer DB2 Universal Database*

Mer detaljerad information om hur du installerar teckensnitten och ändrar filen font.properties finns i avsnittet ″Internationalization″ i IBM development kit for Java documentation.

Dessutom innehåller följande Microsoft-produkter också indiska teckensnitt som kan användas tillsammans med våra grafiska verktyg:

- Microsoft Windows 2000
- Microsoft Windows XP
- Microsoft Publisher
- Microsoft Office

## **Grafiska gränssnittsverktyg som inte kan användas för zSeries-servrar där Linux-operativsystem körs**

Med undantag för installationsguiden för DB2 fungerar inga grafiska gränssnittsverktyg på zSeries-servrar där Linux-operativsystemet körs. Den här begränsningen gäller alla objekt som normalt startas från installationsstartguiden, t.ex. Snabbintroduktionen.

Om du vill använda de grafiska gränssnittsverktygen på ett sådant system installerar du de administrativa verktygen på ett klientsystem med en annan systemkonfiguration och använder klienten till att ansluta till zSeries-servern.

## **Sidan Läs in och Importera kolumner saknar funktioner för DBCS-tecken i IXF-filer**

Om du använder guiden Läs in eller dialogrutan Importera till att konfigurera en inläsning eller importera från en IXF-indatafil som innehåller DBCS-tecken kommer sidan Kolumner inte att visa kolumnnamnen i filen på rätt sätt.

## **Felaktig indikering när inläsningsåtgärd misslyckas**

Om en inläsning misslyckas men bara varningar returneras (inte fel) så visas uppgiftens ikon ändå med ett grönt bockmärke i Uppgiftscenter. Tänk på att dubbelkolla resultatet av alla inläsningar du utför.

## <span id="page-25-0"></span>**Lägsta möjliga skärminställningar för de grafiska verktygen**

Om grafiska gränssnittsverktyg som exempelvis Styrcenter ska fungera på rätt sätt måste du ha en skärmupplösning på minst 800 x 600 punkter och använda en färginställning med minst 32 färger.

## **Felet SQL1224N uppstod när de grafiska gränssnittsverktygen användes i AIX**

Om du använder de grafiska gränssnittsverktygen i ett AIX-operativsystem kan ett SQL1224N-fel inträffa. Det felet orsakas av ett minneshanteringsproblem i DB2. Du kan undvika felet på följande sätt:

#### **Tillvägagångssätt:**

Så här motverkar du felet SQL1224N i AIX-operativsystem:

1. Kör följande kommandon som förekomstägare:

export EXTSHM=ON db2set DB2ENVLIST=EXTSHM

2. Starta om förekomsten med följande kommandon:

db2stop db2start

När förekomsten har startats om med de nya inställningarna för miljövariablerna bör SQL1224N-felen inte längre uppstå.

#### **Tillståndsövervakare**

1 1 Standardvärdet för databashanterarens växel för tillståndsövervakare (HEALTH- \_MON) är OFF.

Tillståndsövervakaren Indoubt Transactions Existence (db.indoubt\_trans\_exist) är för närvarande inte tillgänglig.

## **Begränsningar av kommandot dasdrop i miljöer med flera fixpaket**

Med alternativa fixpaket installeras en egen version av kommandot **dasdrop**. I AIX installeras det i sökvägen /usr/opt/db2\_08\_FP*n*/. I andra UNIX-system installeras det i sökvägen /opt/IBM/db2/V8.FP*n*/. I båda fallen står *n* för numret på fixpaketet.

I en miljö med flera fixpaket kan du bara ha en DB2-administrationsserver installerad åt gången. Du kan skapa DB2-administrationsservern mot version 8.1 av produkten eller mot något av de alternativa fixpaketen. Om du vill avregistrera en DB2-administrationsserver som skapades för version 8.1 av produkten kan du använda valfri version av kommandot **dasdrop**. Men när du avregistrerar en DB2 administrationsserver som har skapats för ett alternativt fixpaket måste du använda en version av kommandot **dasdrop** för alternativa fixpaket.

Fundera till exempel på följande scenario i AIX-operativsystemet:

- Du installerar DB2 version 8.1.
- v Du installerar alternativt fixpaket 1.
- v Du skapar en DB2-administrationsserver med hjälp av version 8.1-koden, med följande kommando:
	- /usr/opt/db2\_08\_01/instance/dascrt DAS-användare1
- Du vill avregistrera DB2-administrationsservern.

<span id="page-26-0"></span>Du kan avregistrera den här DB2-administrationsservern med något av följande kommandon:

/usr/opt/db2\_08\_01/instance/dasdrop /usr/opt/db2\_08\_FP1/instance/dasdrop

Båda sätt fungerar.

I det här exemplet gäller däremot följande:

- Du installerar DB2 version 8.1.
- v Du installerar alternativt fixpaket 1.
- v Du skapar en DB2-administrationsserver med hjälp av koden för alternativt fixpaket, med följande kommando:

/usr/opt/db2\_08\_FP1/instance/dascrt DAS-användare1

v Du vill avregistrera den här DB2-administrationsservern.

Du måste då använda **dasdrop**-kommandot som hör till alternativt fixpaket 1: /usr/opt/db2\_08\_FP1/instance/dasdrop

Om du försöker använda kommandot **dasdrop** för version 8.1 uppstår det ett fel.

Den här begränsningen gällde bara version 8.1 av produkten och inte något av de vanliga fixpaketen. Exempel:

- Du installerar DB2 version 8.1.
- v Du tillämpar det vanliga fixpaket 1 som korrigerar problem med version 8.1 kommandot **dasdrop**.
- Du installerar alternativt fixpaket 1.
- v Du skapar en DB2-administrationsserver med hjälp av koden för alternativt fixpaket, med följande kommando:

/usr/opt/db2\_08\_FP1/instance/dascrt DAS-användare1

v Du vill avregistrera den här DB2-administrationsservern.

Du kan avregistrera den här DB2-administrationsservern med något av följande kommandon:

/usr/opt/db2\_08\_01/instance/dasdrop /usr/opt/db2\_08\_FP1/instance/dasdrop

Båda fungerar korrekt eftersom versionen av dasdrop-kommandot i sökvägen /usr/opt/db2\_08\_01/ korrigerades när du använde det vanliga fixpaketet.

#### **Säkra Windows-miljöer** 1

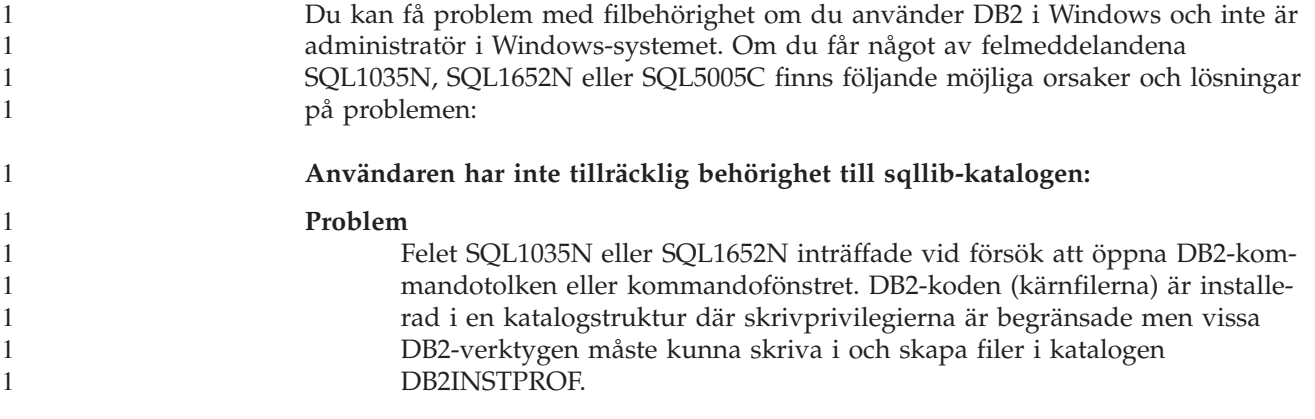

<span id="page-27-0"></span>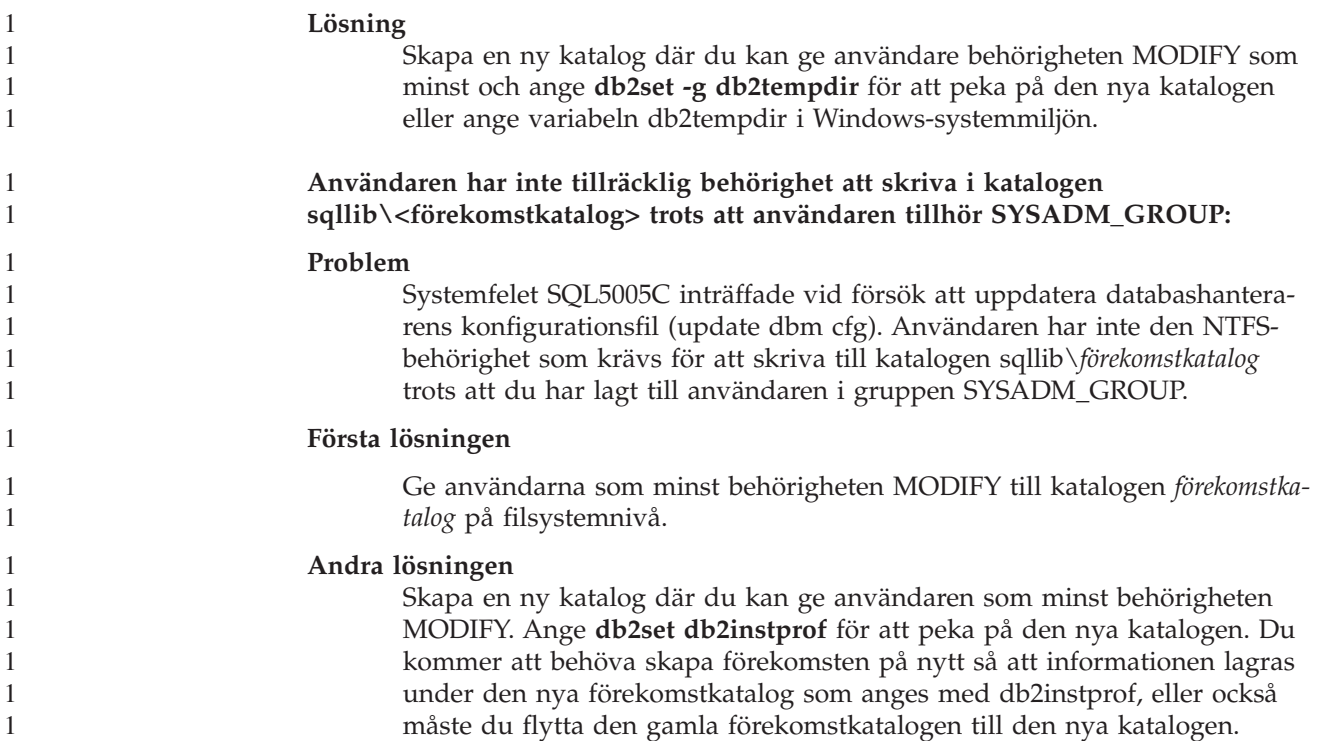

#### **SQL-assistenten**

# **Aktivera huvudfönstret för SQL-assistenten när det visas som avaktiverat i Windows-operativsystem**

I Windows-operativsystem visas huvudfönstret i SQL-assistenten som avaktiverat när ett annat meddelandefönster i SQL-assistenten ligger dolt eller täcks av någon annan dialogruta som inte tillhör SQL-assistenten. Huvudfönstret i SQL-assistenten är avaktiverat eftersom den dolda andra dialogrutan behöver fyllas i innan huvudfönstret kan bli aktivt igen. Ibland kan det vara omöjligt att ta fram och åtgärda den dolda dialogrutan med hjälp av musen.

Så här aktiverar du huvudfönstret i SQL-assistenten:

- 1. Håll ned Alt-tangenten.
- 2. Tryck på Tabb-tangenten samtidigt som du håller ned Alt-tangenten. Ett fönster visas där de dialogrutor du kan växla mellan visas.
- 3. Tryck på Tabb-tangenten flera gånger tills den andra dialogrutan från SQL-assistenten är markerad. Släpp då upp Alt-tangenten.
- 4. Åtgärda dialogrutan (ange information om så behövs) och stäng den. Huvudfönstret i SQL-assistenten blir aktivt.

## **Knappen för SQL-assistenten avaktiverad i Kommandocenter**

I Kommandocenter aktiveras knappen för SQL-assistenten först när en anslutning har upprättats.

#### **Två versioner av SQL-assistenten kan startas från DB2**

Du kan starta både version 7 och version 8 av SQL-assistenten från DB2 Version 8.1. Version 7 kan du starta från DB2 Datalagringscenter. Från alla andra center

startas den senaste versionen, version 8. I onlinehjälpen för produkten finns mer information om SQL-assistenten version 7.

#### <span id="page-28-0"></span>**Ytterligare information**

#### **Asynkron körning av CLI**

Asynkron körning av CLI är inte möjlig.

#### **Förändringar i beteende för Unicode-servrar**

I version 7 i Unicode-servrar ignorerades alla grafiska teckentabeller från tillämpningar vid anslutningstillfället, och istället användes alltid UCS2 Unicode (teckentabell 1200). I version 8 respekteras nu den teckentabell som skickas från klienten i Unicode-servrar.

## **Fullständig meddelandetext returneras inte när du använder SQLException.getMessage()**

Som standard är egenskapen

DB2BaseDataSource.retrieveMessagesFromServerOnGetMessage avaktiverad. Om du aktiverar den här egenskapen kommer alla anrop till standardmetoden SQLException.getMessage() att medföra ett anrop till en lagrad procedur på serversidan, så att den läsbara meddelandetexten för felet hämtas. Som standard returneras inte den fullständiga meddelandetexten till klienten när ett fel uppstår på serversidan.

Du kan använda produktens metod DB2Sqlca.getMessage() om du vill hämta fullständigt formaterad meddelandetext. Ett anrop till metoden SQLException.getMessage() innebär att en arbetsenhet startas endast om egenskapen retrieveMessages-FromServerOnGetMessage är aktiverad. Ett anrop till metoden

DB2Sqlca.getMessage() resulterar i ett anrop till en lagrad procedur, vilket startar en arbetsenhet. Före fixpaket 1 kunde metoden DB2Sqlca.getMessage() orsaka ett undantag.

## **IBM DB2 Universal JDBC Driver**

IBM DB2 Universal JDBC Driver kan inte ansluta till databaser som har skapats med HPs standardteckenuppsättning roman8. Alla SQLJ- och JDBC-tillämpningar som använder Universal JDBC Driver måste ansluta till en databas som har skapats med en annan teckenuppsättning. Om LANG är inställt till C eller en roman8 landskod måste du ändra det till motsvarande ISO-landskod. Om LANG t.ex. är inställt till de\_DE.roman8 måste du ändra det till de\_DE.iso88591:

export LANG=de\_DE.iso88591

Om du vill köra DB2 SQLJ och JDBC-exempelprogrammen med Universal JDBC Driver kan du skapa en exempeldatabas med följande kommandon (i det här fallet med ISO-landskoden för svenska):

export LANG=sv\_SE.iso88591 db2 terminate db2sampl

Observera att om exempeldatabasen finns redan måste du avregistrera den innan du utför de här kommandona.

# <span id="page-29-0"></span>**Java-funktioner och -rutiner i UNIX- och Windows-operativsystem**

På grund av begränsningar i JVM körs alla Java-funktioner och -rutiner i FENCED THREADSAFE-läge oavsett om nyckelordet NOT FENCED används eller inte. Java-funktioner definierade med parameterformatet allmän och där LOB-representationer används i parameterdefinitionen kommer *inte* att fungera förrän det finns funktioner för nyckelordet NOT FENCED. Du måste modifiera funktionerna till att använda LOB-parametrar istället för LOB-representationer.

# **Engelska MDAC-filer (Microsoft Data Access Components) används för alla språkversioner av DB2 V8.1 om inte översatta MDAC-filer finns installerade sen tidigare**

Om du inte installerar en språkversion av MDAC 2.7 innan du installerar en språkversion av DB2 installeras engelska MDAC-filer som standard. Det gör att dialogrutorna för Administrera ODBC-datakälla i Windows visas oöversatta om operativsystemet är på ett annat språk än engelska. Du kan åtgärda det här problemet genom att installera "MDAC 2.7 RTM - Refresh"-paketet från Microsofts webbplats på adressen http://www.microsoft.com/data/download\_270RTM.htm. Välj det språk du vill installera, hämta den nödvändiga körbara filen och kör den. På så sätt installeras de översatta filerna för Administrera ODBC-datakälla.

# <span id="page-30-0"></span>**Korrigeringar och uppdateringar i onlinehjälpen**

# **Konfigurera C-miljön för lagrade SQL-procedurer i Utvecklingscenter**

Om du arbetar med DB2® för Windows® på servern och använder en Visual C++ kompilator måste du konfigurera inställningarna för SQL-bygge. Du kan inte bygga lagrade SQL-procedurer förrän du har konfigurerat SQL-byggalternativen.

Använd dialogrutan Egenskaper för Databasanslutning i Utvecklingscenter till att konfigurera SQL-bygginställningarna.

#### **Så här konfigurerar du C-kompilatormiljön för lagrade SQL-procedurer:**

- 1. På fliken SQL-byggalternativ i dialogrutan anger du den kompileringsmiljö som du vill använda när du bygger SQL-objekt.
	- v Klicka på **Uppdatera**.
	- v I fältet **Kompileringsprogram** skriver du sökvägen till filen VC98\BIN\VCVARS32.BAT på Windows-servern.
- 2. Klicka på **OK** så stängs dialogrutan och de ändringar du har gjort sparas. Om du klickar på **Tillämpa** sparas ändringarna och du kan fortsätta att ändra egenskaperna.

#### **Installationskrav för Utvecklingscenter för MQSeries**

I Version 8 kan du använda guiden Skapa MQSeries®-tabellfunktion i Utvecklingscenter när du vill skapa en användardefinierad funktion som förbereder innehållet i ett köat meddelande som ska infogas i en DB2-tabell med en enkel SQL-fråga.

MQSeries är ett mellansystem där köfunktionen för meddelanden hanteras så att tillämpningar kan kommunicera i en distribuerad, heterogen miljö. Du kan accessa MQSeries från DB2 med hjälp av användardefinierade funktioner. Eftersom användardefinierade funktioner är del av en SQL-sats kan du kombinera kö- och databasfunktioner.

Förutsättningar för arbete med MQSeries:

- v Installera MQSeries 5.2 eller senare
- Installera MQSeries Application Messaging Interface (AMI)
- Aktivera DB2 MOSeries Integration Functions

Mer detaljerade anvisningar om hur du installerar och aktiverar MQSeries Server, MQSeries Application Messaging Interface och MQSeries Integration Functions finns i introduktionshandboken för det operativsystem du använder.

# **Sökvägsinställningar för aktivering av Java-rutiner för kompilering i Utvecklingscenter**

Det går inte att kompilera Java™-rutiner i Utvecklingscenter såvida du inte vet var de olika versionerna av utvecklingsmiljön är installerade. Standardplatser för dem skrivs till filen \$HOME/IBM/DB2DC/DB2DC.settings när du startar Utvecklingscenter första gången. Du kan kopiera dem till filen \$USER.settings och ändra dem med ett Unicode-redigeringsprogram eller skapa symboliska länkar till katalogerna för den uppsättning utvecklingsverktyg du använder i standardplatserna.

# <span id="page-31-0"></span>**Dialogrutan Körningsstatistik – uppdaterad information om hur du öppnar den**

Så här öppnar du dialogrutan Körningsstatistik:

- 1. Expandera objektträdet från Styrcenter tills du ser mappen Tabeller.
- 2. Klicka på den. Alla befintliga tabeller visas i innehållsrutan.
- 3. Högerklicka på alla de tabeller som du vill köra statistik på och välj Kör statistik på menyn. Dialogrutan Körningsstatistik öppnas.

## **Spatial Extender – krav vid användning av Index Advisor**

För ANALYZE-satsdelen måste användaren använda ett tillfälligt tabellutrymme. Om du behöver använda en ANALYZE-satsdel måste du ha USE-privilegium för tabellutrymmet om du ska kunna använda Index Advisor.

## **Ange byggalternativ för en lagrad Java-procedur i Utvecklingscenter**

Använd dialogrutan Egenskaper för lagrade procedurer till att ange kompileringsalternativ som ska användas när den lagrade Java-proceduren byggs.

De här stegen är del av den större uppgiften att ändra egenskaper för lagrade procedurer.

#### **Så här anger du byggalternativ för en lagrad procedur:**

- 1. På fliken Bygg i dialogrutan Egenskaper för lagrade procedurer anger du kompileringsalternativ för att bygga den lagrade proceduren. Det finns information om tillgängliga alternativ i dokumentationen för den kompilator du använder.
	- a. I fältet Förkompileringsalternativ skriver du de förkompileringsalternativ för DB2 som du vill använda när du bygger lagrade procedurer. Paketets namn får inte inte överskrida 7 tecken.
	- b. I fältet Kompileringsalternativ skriver du de kompileringsalternativ som du vill använda när du bygger lagrade procedurer.
- 2. Klicka på **OK** så stängs dialogrutan och de ändringar du har gjort sparas. Om du klickar på **Tillämpa** sparas ändringarna och du kan fortsätta att ändra egenskaperna.

#### **Webbverktyg – information som visas under inloggning**

Följande information visas när du loggar in på DB2-webbverktyg:

#### **system**

Namn på DB2-administrationsservern, eller TCP/IP-värdnamnet.

#### **förekomst**

Namnet på DB2-förekomsten.

#### **databas**

Namnet på DB2-databasen, eller databasaliaset.

#### **Undersystem**

I zSeries™- och OS/390®-system är det databasaliaset för DB2-undersystemet.

# <span id="page-32-0"></span>**Bilaga. Anmärkningar**

De produkter, tjänster eller funktioner som nämns i det här dokumentet kan eventuellt inte erbjudas i alla länder. Om du vill få information om vilka produkter och tjänster som för närvarande är tillgängliga där du bor kan du kontakta närmaste IBM-återförsäljare. Eventuella hänvisningar till andra IBM-produkter, program eller tjänster innebär inte att det bara är de som kan användas. Om det finns produkter, program eller tjänster med samma funktionalitet som inte inkräktar på IBMs rättigheter går det lika bra att använda dem. Däremot är det användarens ansvar att förutse och kontrollera hur eventuella produkter, program och tjänster som inte kommer från IBM fungerar.

IBM kan ha patent eller väntande patent på tillämpningar som täcker områden som tas upp i det här dokumentet. Dokumentet ger ingen licens till sådana patent. Skriftliga frågor om licenser kan skickas till:

IBM Director of Licensing IBM Corporation North Castle Drive Armonk, NY 10504-1785 U.S.A.

Om du har licensfrågor som gäller information om dubbla byte (DBCS) kan du kontakta IBM Intellectual Property Department där du bor, eller skicka dem i skriftlig form till följande adress:

IBM World Trade Asia Corporation Licensing 2-31 Roppongi 3-chome, Minato-ku Tokyo 106, Japan

**Följande stycke gäller inte Storbritannien eller några andra länder där sådana bestämmelser strider mot den lokala lagstiftningen:** INTERNATIONAL BUSI-NESS MACHINES CORPORATION TILLHANDAHÅLLER DEN HÄR DOKU-MENTATIONEN "SOM DEN ÄR", UTAN NÅGRA SOM HELST GARANTIER, VARE SIG UTTRYCKLIGA ELLER ANTYDDA, DÄRIBLAND ANTYDDA GARAN-TIER FÖR ICKE-LAGBROTT, KOMMERSIELL GÅNGBARHET ELLER ÄNDA-MÅLSENLIGHET. Vissa stater tillåter inte garantiförbehåll vid viss försäljning, därför kanske inte ovanstående gäller dig.

Den här informationen kan innehålla både tekniska fel och tryckfel. Ändringar i informationen görs då och då och tas med i nya utgåvor av dokumentationen. IBM förbehåller sig rätten att utan förvarning förbättra eller ändra såväl produkter som program som beskrivs i den här dokumentationen.

Referenser till webbplatser som inte ägs av IBM i den här texten har endast lagts in för att underlätta, och är på intet sätt garantier för webbplatsernas kvalitet. Materialet på de webbplatserna är inte delar av den här IBM-produkten och används på egen risk.

IBM kan använda och distribuera all information som du tillhandahåller på valfritt sätt utan några skyldigheter gentemot dig.

Licensinnehavare av det här programmet som vill ha information om själva programmet i avsikt att aktivera (1) informationsutbytet mellan å ena sidan program som skapats av oberoende utvecklare och å andra sidan andra program (inklusive det här) och (2) den ömsesidiga användningen av sådan information som utbytts, kontaktar:

IBM Canada Limited Office of the Lab Director 8200 Warden Avenue Markham, Ontario L6G 1C7 Kanada

Det kan gå att få sådan information under vissa villkor, och i vissa fall mot en avgift.

Det licensierade program som beskrivs i den här informationen och allt licensierat material som finns tillgängligt för det erbjuds av IBM under regler som fastställs i IBM Customer Agreement, IBM International Program License Agreement eller motsvarande avtal.

Samtliga prestandadata som produkten innehåller är fastställda i en kontrollerad miljö. Därför kan resultaten skilja sig märkbart i andra miljöer. En del mätningar är gjorda i system på utvecklingsnivå och det finns inga garantier för att de mätningarna ger samma resultat i system tillgängliga för allmänheten. Dessutom har vissa mätningar uppskattats genom extrapolering. De faktiska resultaten kan variera. Användare bör kontrollera vilka data som gäller för deras aktuella miljö.

Information gällande produkter från andra företag än IBM kommer från produkternas leverantörer, allmänt tillgänglig dokumentation från dem eller andra källor. IBM har inte testat de produkterna och kan inte bekräfta uttalanden om prestanda, kompatibilitet eller andra egenskaper för produkter från andra företag än IBM. Frågor om egenskaper hos produkter från andra företag än IBM bör riktas till de produkternas leverantörer.

Alla uttalanden om IBMs framtida inriktning eller planer representerar endast målsättningar och kan ändras eller dras tillbaka utan föregående meddelande.

Informationen innehåller exempel på data och rapporter som används i daglig affärsverksamhet. I avsikt att illustrera dem så fullständigt som möjligt ingår i exemplen namn på personer, företag, varumärken och produkter. Alla namn är fiktiva och alla likheter med namn och adresser som används av verkliga företag är helt tillfälliga.

#### COPYRIGHT:

Den här informationen kan innehålla exempelprogram på ursprungsspråket, som illustrationer för programmeringstekniker för olika operativsystem. Du får kopiera, ändra och distribuera exempelprogrammen hur du vill utan att betala IBM, så länge avsikten är att utveckla, använda, marknadsföra eller distribuera tillämpningar som uppfyller kraven på programmeringsgränssnittet för operativsystemet som exempelprogrammen skrivits för. Exempelprogrammen har inte testats fullständigt och under alla förhållanden. Av den orsaken kan inte IBM garantera tillförlitlighet, underhåll eller funktioner i programmen.

Alla kopior och delar av exempelprogrammen och resultat av dem måste inkludera följande copyright-information:

© (*företagets namn*) (*år*). Delar av den här programkoden har tagits från exempelprogram skapade av IBM Corp. © Copyright IBM Corp. \_*skriv in årtal*\_. All rights reserved.

## <span id="page-34-0"></span>**Varumärken**

Följande termer är varumärken som tillhör International Business Machines Corporation i USA och/eller andra länder, och de har använts i minst ett dokument i dokumentationsbiblioteket för DB2 UDB.

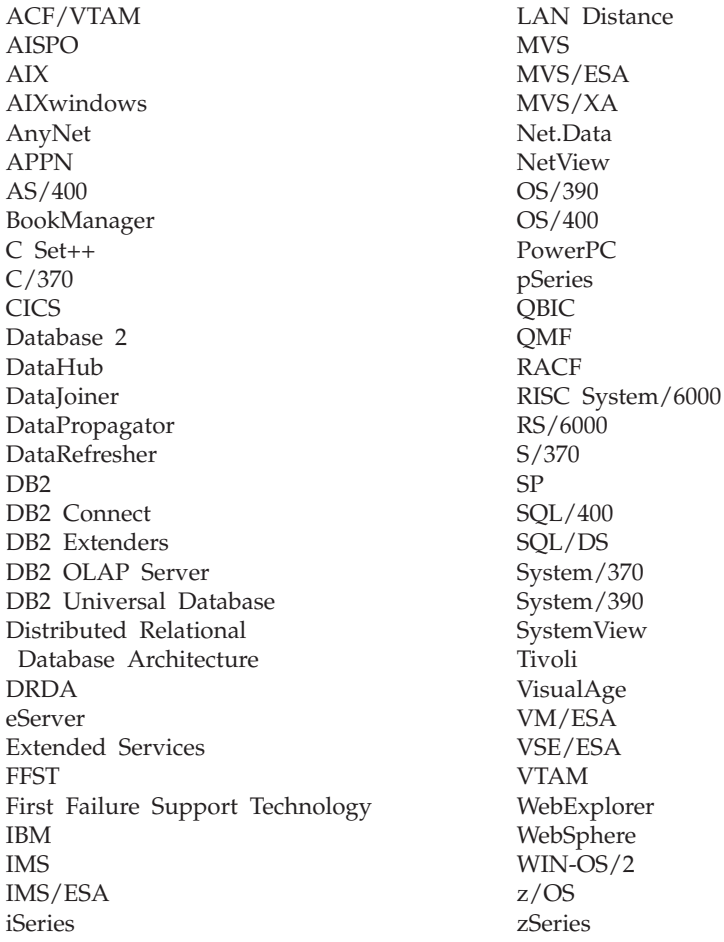

Följande termer är varumärken eller registrerade varumärken som tillhör andra företag, och de har använts i minst ett dokument i dokumentationsbiblioteket för DB2 UDB.

Microsoft, Windows, Windows NT och Windows-logotypen är varumärken tillhör Microsoft Corporation i USA och/eller andra länder.

Intel och Pentium är varumärken som tillhör Intel Corporation i USA och/eller andra länder.

Java och alla Java-baserade varumärken är varumärken som tillhör Sun Microsystems, Inc. i USA, och/eller andra länder.

UNIX är ett registrerat varumärke som tillhör The Open Group i USA och/eller andra länder.

Övriga namn på företag, produkter och tjänster kan vara varu- eller tjänstemärken som tillhör andra.

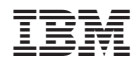

Tryckt i Sverige